QUANTUMESPRESSO

# Developer's Manual for Quantum ESPRESSO (v.6.2) (only partially updated)

## **Contents**

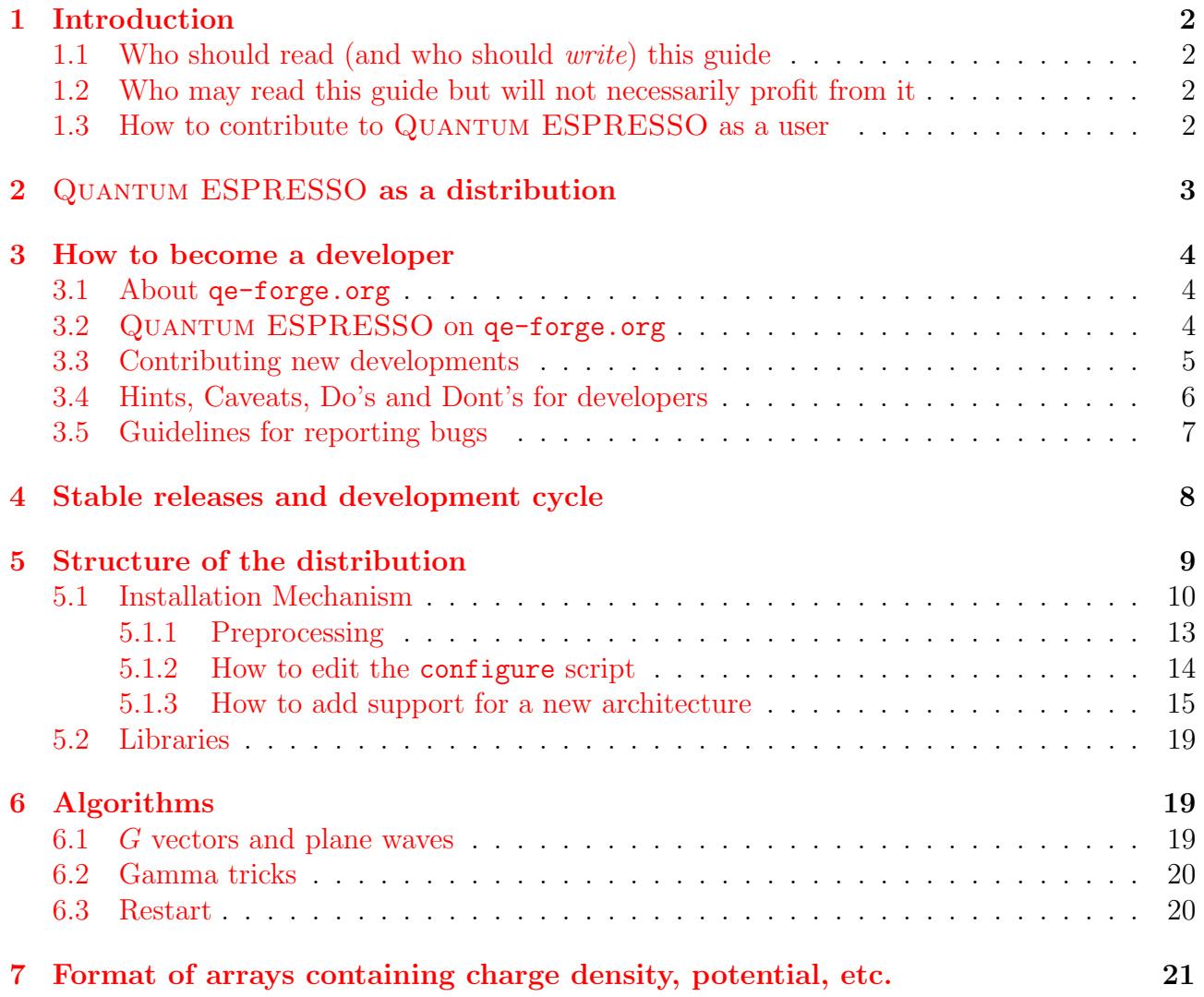

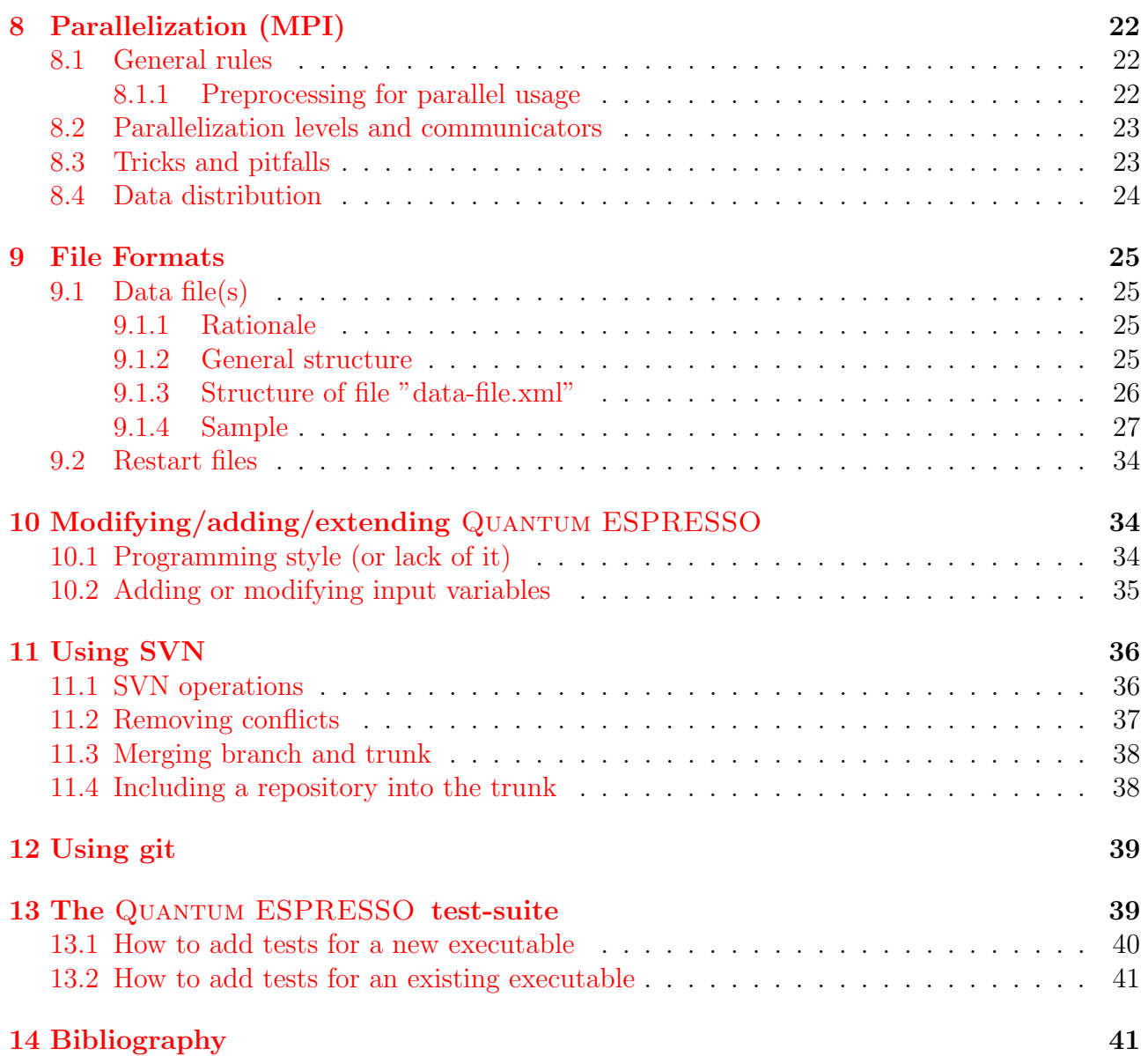

## <span id="page-2-0"></span>1 Introduction

Important notice: due to the lack of time and of manpower, this manual is only partially updated and may contain outdated information.

## <span id="page-2-1"></span>1.1 Who should read (and who should write) this guide

The intended audience of this guide is everybody who wants to:

- know how QUANTUM ESPRESSO works internally;
- modify/customize/add/extend/improve/clean up QUANTUM ESPRESSO;
- know how to read and use data produced by QUANTUM ESPRESSO.

The same category of people should also write this guide, of course.

## <span id="page-2-2"></span>1.2 Who may read this guide but will not necessarily profit from it

People who want to know about the capabilities of QUANTUM ESPRESSO, or who want just to use it, should read the User Guide instead of (or in addition to) this guide. In addition to the general User Guide, there are also package-specific guides.

People who want to know about the methods or the physics behind QUANTUM ESPRESSO should read first the relevant literature (some pointers in the User Guide).

### <span id="page-2-3"></span>1.3 How to contribute to QUANTUM ESPRESSO as a user

You can contribute to a better QUANTUM ESPRESSO, even as an ordinary user, by:

- Answering other people's questions on the mailing list (correct answers are strongly preferred to wrong ones).
- Porting to new/unsupported architectures or configurations: see Sect. [5.1,](#page-10-0) "Installation mechanism". You should not need to add new preprocessing flags, but if you do, see Sect. [5.1.1,](#page-13-0) "Preprocessing".
- Pointing out bugs in the software and in the documentation (reports of real bugs are strongly preferred to reports of nonexistent bugs). See Sect. [3.5,](#page-7-0) "Guidelines for reporting bugs".
- Improving the documentation (generic complaints or suggestions that "there should be this and that" do not qualify as improvements).
- Suggesting changes: contact developers at q-e-developers [.at.]qe-forge [.dot.]org mailing list, Unless there are technical reasons not to follow your suggestion, we will try to make you happy. Note however that suggestions requiring a significant amount of work are welcome only if accompanied by implementation or by a promise of future implementation (fulfilled promises are strongly preferred to forgotten ones).
- Adding new features to the code: see Sect[.3,](#page-4-0) "How to become a developer", in particular Sect[.3.3,](#page-5-0) "Contributing new developments".

## <span id="page-3-0"></span>2 QUANTUM ESPRESSO as a distribution

Quantum ESPRESSO is not organized as a monolithic code, but rather as a distribution (integrated suite) of "packages", with varying degrees of integration, that can be installed on demand, or sometimes independently. There is a "shell" structure, with at the center the core distribution, including

- scripts, installation tools, libraries, common source files;
- basic packages
	- PWscf: self-consistent calculations, structural optimization, molecular dynamics on the ground state;
	- CP: Car-Parrinello molecular dynamics;
	- PostProc: data analysis and plotting (requires PWscf).

Note that some libraries are downloaded on demand from the web during the installation of the core distribution. Then comes a shell of additional packages, that can be downloaded and installed from the core distribution using make:

- atomic: pseudopotential generation
- PHonon: Density-Functional Perturbation Theory
- NEB: reaction pathways and energy barriers
- PWCOND: ballistic conductance
- XSPECTRA: calculation of X-Ray spectra
- TDDFPT: Time-dependent DFPT
- EPW: electron-phonon
- GIPAW: NMR coefficients and chemical shifts
- GWL: GW and BSE using Lanczos chains
- West: Many-body perturbation corrections to DFT.

All these packages use routines from the core distribution. Note that

- EPW and GWL require PHonon;
- GWL is not automatically downloaded in the released version;
- GIPAW and West are stored in separate SVN repositories.

There is then a shell of *external* packages, which typically read data produced by QUANTUM ESPRESSO but do not need it to work. Some of them (notably Yambo, Wannier90, WanT) can be automatically downloaded and installed from the core distribution using make.

Finally there are *plugins*: these modify QUANTUM ESPRESSO packages, adding new functionalities. Currently the following plugins are available:

- Plumed, v.1.3 only, for metadynamics;
- Environ, for calculations with a solvent.

## <span id="page-4-0"></span>3 How to become a developer

If you want to get involved as a developer and contribute serious or nontrivial stuff (or even simple and trivial stuff), you should first of all register on  $q = -f$ orge.org, following the instructions.

#### <span id="page-4-1"></span>3.1 About qe-forge.org

Important notice:  $q = f$ orge.org will be upgraded in the next months with new hardware and software. Some of the following pieces of information may become obsolete.

qe-forge.org is the portal for Quantum ESPRESSO developers, contributors, and for anybody else wanting to develop a project in the field of atomistic simulations. qe-forge.org provides for each project a repository, mailing lists, a wiki, upload space, a bug tracking facility, various other tools that are useful for developers.

Once you have obtained an account (please follow the instructions and introduce yourself when you register: the site administrator has to be sure that you are a real person!) you may open your own project, retaining all rights on it (including the right not to release anything): at the end of the "projects" page, click on the link "add new project", fill the form (note that the Unix name given to the project cannot be modified). You have the choice between a repository using CVS, SVN, git, others. Please don't even think using CVS (obsolete), prefer git (it is easier to move the repository).

You may as well register as a developer in an existing project: go to the project page, click on button "Request to become a developer" under the "Activity" graph on the top of the column at the right, to obtain the permission from the administrator of the project (please contact the project administratior by mail!).

You need to register your SSH keys in order to have read-write access the repository (if you have such permissions). Generate keys on your work machine if you haven't already, using command ssh-keygen -t rsa. The keys are typically found in file .ssh/id-rsa.public. Then

- 1. login to your qe-forge.org account
- 2. click on My stuff (menu on top line)
- 3. click on My account (menu on the left)
- 4. click on Edit SSH Keys, add your keys (be careful not to add blanks, breaks, etc.).

#### <span id="page-4-2"></span>3.2 QUANTUM ESPRESSO on qe-forge.org

Currently QUANTUM ESPRESSO uses the following development tools:

- SVN server (with web interface to browse the repository)
- Bug Tracking facility
- Upload space (with download counter)
- Mailing lists, currently
	- pw forum (high traffic): for ordinary users, requests for help, problems, discussions, etc.. Only registered users can post.
- q-e-developers (low traffic): for communications among developers and people interested in the development of QUANTUM ESPRESSO. Only registered users can post but messages from unregistered users are monitored and approved if relevant.
- q-e-commits (medium traffic): for automatic commit messages. Note that replies to commit messages go to the mailing list: in case of doubts or questions or remarks over a specific commit, feel free to reply.

Everybody is encouraged to explore other capabilities of qe-forge.org.

All QUANTUM ESPRESSO developer are *strongly* invited to subscribe to the two mailing lists q-e-developers and q-e-commits. Those who don't, lose i) the opportunity to follow what is going on, ii) the right to complain if something has gone into a direction they don't like. Note that subscription to mailing lists is not automatic when you register: you should subscribe using the links in http://www.qe-forge.org/gf/project/q-e/mailman/. Please also consider subscribing to the bug tracker: select the "Tracker" item on the left, then select "Bugs", then click on "Start monitoring". You will receive an e-mail every time a bug is filed.

#### <span id="page-5-0"></span>3.3 Contributing new developments

Various procedures can be followed to contribute new developments. It is possible to contribute:

- a small, or large, piece of code to an existing package; or
- a new package that uses QUANTUM ESPRESSO as a library; or
- a "plugin" that modifies QUANTUM ESPRESSO, adding a new functionality; or
- a new "external" package that just reads data file produced by QE.

The ideal procedure depends upon the kind of project you have in mind.

As a rule: if you plan to release your work in the public release, you should always keep your work aligned to the current development version of QUANTUM ESPRESSO. This is especially important if your project

- involves major or extensive or even small but critical or numerous changes to existing Quantum ESPRESSO routines,
- makes usage of existing (modified or unmodified) QUANTUM ESPRESSO routines.

Modifying the latest stable version is not a good idea. Modifying an old stable version is an even worse idea. New code based on old versions will invariably be obsolete after a few months, very obsolete after a few years. Experience shows that new projects may take a long time before reaching a public release, and that the major stumbling block is the alignment to the newer Quantum ESPRESSO distribution.

The sole exception is when your changes are either relatively small, or localized to a small part of QUANTUM ESPRESSO, or they are quite independent anyway from the rest of QUANtum ESPRESSO. In that case, you can just send a patch or the modified routine(s) to an expert developer who will review it and take the appropriate steps.

Notice: the development model of QUANTUM ESPRESSO has undergone significant changes between releases 5.3 and 5.4. Since v.5.4, only package maintainers and a few expert developers are allowed to commit into the main ("trunk") SVN repository. Only "safe" changes can be committed: the repository should always be at or close to production status. SVN branches are discouraged: experience shows that too many branches are never merged.

Due to various qe-forge.orglimitations and a change in access policy, anonymous SVN access is also disabled. People who need to regularly access to a development version may use the link to the "Daily Snapshot" on the www.quantum-espresso.org web site.

People who need to stay aligned to the development of QUANTUM ESPRESSObut they do not contribute directly into the code can use a mirrored version of the repository done using git, available on qe-forge.org. Please apply for an account on the portal if you haven't one (see Sect[.3.1](#page-4-1) for details) then contact support[.at.]qe-forge.org for authorization (remember to explain what you need and why). Once the access is set, tadd a public SSH key on QE-FORGE and then check out the repository using this command:

#### git clone ssh://username@qeforge.qe-forge.org/gitroot/q-e-private

This repository is only for pull operation and it is "one-way" repository, meaning it is kept automatically aligned by a script with the SVN repository. Committing into this GIT mirror does not produce a commit in the SVN. See Sect[.12,](#page-39-0) "Using git", for more instructions on how to use git.

If your project involves a major new addition (e.g. a new package), consider registering it as a new qe-forge.orgproject, with a separate SVN or (better) git repository. It is possible to keep the project private, or to restrict access to selected Quantum ESPRESSOdevelopers.

Important: if you closely develop to QUANTUM ESPRESSOthen keep your copy of the distribution aligned to the SVN. Don't work for years, or even for months, without keeping an eye to what is going on in the SVN or in the mirrored GIT repository. This is especially true for projects that are "tightly bound" to QUANTUM ESPRESSO, that is, use QUANTUM ESPRESSO code and routines. Frequently update your copy (using command svn update or git pull), verify if changes made meanwhile by other developers conflict with your changes. Conflicts are in most cases easy to solve: see Sect. [11.2](#page-37-0) for hints on how to remove conflicts and on how to figure out what went wrong.

If instead your project is "loosely coupled", that is, it just uses the QUANTUM ESPRESSO installation procedure and/or data files, it is less likely to run into problems, since major incompatible changes are quite rare. You may still need to verify from time to time that everything keeps working. though.

#### <span id="page-6-0"></span>3.4 Hints, Caveats, Do's and Dont's for developers

- Before doing anything, inquire whether it is already there, or under development. In particular, check (and update) the "Road Map" page www.quantum-espresso.org/road-map, send a message to q-e-developers.
- Before starting writing code, inquire whether you can reuse code that is already available in the distribution. Avoid redundancy: the only bug-free software line is the one that doesn't exist (citation adapted from Henry Ford).
- When you make some changes:
	- Check that are not spoiling other people's work. In particular, search the distribution for codes using the routine or module you are modifying and change its usage or its calling arguments everywhere. Use the commit message to notify all developers if you introduce any "dangerous" change (i.e. susceptible to break some features or packages, including external packages using Quantum ESPRESSO).
- Do not forget that your changes must work on many different combinations of hardware and software, in both serial and parallel execution.
- Do not forget that your changes must work for a wide variety of different case: if you implement something that works only in some selected cases, that's ok, as long as the code stops (or at least, issues a warning) in all other cases. There is something worse than no results: wrong results.
- Do not forget that your changes must work on systems of wildly different computational size: a piece of code that works fine for crystal silicon may gobble a disproportionate amount of time and/or memory in a 1000-atom cell.
- Document your contributions:
	- If you modify what a code can do, or introduce incompatibilities with previous versions (e.g. old data file no longer readable, old input no longer valid), please report it in file Doc/release-notes.
	- If you add/modify/remove input variables, document it in the appropriate INPUT<sub>-\*</sub>.def file; if you remove an input variable, update tests and examples accordingly.
	- All newly introduced features or variables must be accompanied by an example or a test or both (either a new one or a modified existing test or example).
- Please do not include files (any kind, including pseudopotential files) with DOS ^M characters or tabulators ˆI.
- When you modify the program sources, run the install/makedeps.sh script or type make depend to update files make.depend in the various subdirectories. These files are under SVN as well; if modified they should be committed.

#### <span id="page-7-0"></span>3.5 Guidelines for reporting bugs

- Before deciding that a problem is due to a bug in the codes, verify if it is reproducible on different machines/architectures/phases of the moon: erratic or irreproducible problems, especially in parallel execution, are often an indication of buggy compilers or libraries
- Bug reports should preferably be filed using the bug tracking facility at qe-forge.org: http://qe-forge.org/gf/project/q-e/tracker
- Bug reports should include enough information to be reproduced: the error message alone is seldom a sufficient piece of information. Typically, one should report
	- version number, hardware/software combination(s) for which the problem arises
	- whether it happens in serial or parallel execution or both (if in parallel only, how executed),
	- an output for a test case showing the presumed bug
	- all the needed info and data to re-run the test case showing the bug

The provided input should be simple and quick to execute.

• If a bug is found in a stable (released) version of QUANTUM ESPRESSO, he/she who fixes it must report it in the Doc/release-notes file.

## <span id="page-8-0"></span>4 Stable releases and development cycle

Stable releases (until v.5.4) are labelled as  $N.M.p$ , where  $N=$ major,  $M=$ minor,  $p=$ bugfix. The logic goes more or less as follows:

- *Major*: when something really important changes, e.g.
	- v.1 First public release of PWscf
	- v.2 Conversion from f77 to f90
	- v.3 Merge with the CP and FPMD codes (beginning of Quantum ESPRESSO)
	- v.4 New XML-based data file format
	- v.5 Major package and directory reorganization

(the above numbers are a slightly idealized versions of how things have gone until now)

- *Minor*: when some important new functionality is being added
- Bugfix: only bug fixes; occasionally, minor new functionalities that don't break any existing ones are allowed to sneak into a bugfix release.

It may be convenient to make a SVN branch at release N.M.0: this allows to go on with the development while keeping track of bug fixes.

Since release 5.2 (June 20, 2015), stable release are packaged at fixed dates. The initial schedule is a release every three to four months. Since v.5.4 bugfix releases are no longer packaged.

Releases are stored to  $q = f$  orge. Given the size of the complete distribution, the release is split into a "core" distribution and "add-ons", additional packages, that can be downloaded and installed on demand from the core distribution. "External" packages can be independently released, as long as there is no compatibility problem.

The automatic downloading of packages is implemented in file install/plugins makefile and configured in file install/plugins list. For independently released packages, it is sufficient to update links. For add-ons packages, not contained in the core distribution, there is however a catch-22: the core distribution must know the link to all packages it downloads, but these are known only *after* such packages are uploaded to **qe-forge**.org (and the only way to discover the exact link is to go over the released package with the mouse). The workaround is that the core distribution looks for generic names, written in file install/plugins list. These names are translated by qe-forge.org into specific names. After all packages have been uploaded, file /var/lib/gforge/archives/index.php, residing on qe-forge.org, must be edited and links updated. This requires system privileges on the machine hosting  $q = -f$ orge.org.

Preparing a release When the release date approaches, development of new stuff is temporarily stopped: nothing new or potentially "dangerous" is added, and all attention is dedicated to fix bugs and to stabilize the distribution. This manual and the user manual have to be updated.

Edit the script dev-tools/release.sh to make tarballs.

Updating web site After the release is uploaded to  $q = -f$  org, the online documentation must be copied to directory /var/www/quantum wp db/wordpress-3.1.4/wp-content/uploads/Doc on the web site (this requires system privileges on the machine hosting the web server).

## <span id="page-9-0"></span>5 Structure of the distribution

Since v.5, the directory structure of QUANTUM ESPRESSO reflects its organization into packages. Each package is stored into a specific subdirectory. In addition, there is a set of directories, common to all packages, containing common code, libraries, installation utilities, general documentation.

Common files and directories in the espresso/ directory are:

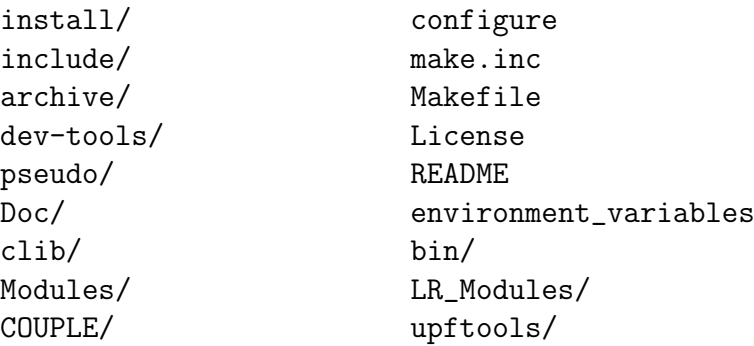

Apart from License and README whose meaning is obvious, the other files and directories are related to

- *Installation* (i.e. compilation and linking): install/, dev-tools/, archive/, configure, make.inc
- *Testing* (running tests and examples): pseudo/, environment\_variables
- General documentation (not package-specific): Doc/
- C and Fortran Libraries, modules: clib/, Modules/, COUPLE/ (the latter contains code and documentation useful to call QUANTUM ESPRESSO programs from external codes)
- Linear-response specific modules: LR Modules/.

The core distribution also contains the three package-specific directories PW/, PP/, CPV/, for PWscf, PostProc, CP, respectively. Typical subdirectory structure of a directory containing a package (e.g. PW/):

```
Makefile
examples/
tests/
Doc/
src/
```
Note that:

- tests/ contains automated post-installation tests (only in PW/ and CPV/) while examples/ are not suitable for automated checks;
- other packages may have a slightly different structure (in particular, PHonon has three directories for sources and none is called  $src/$ ).

#### <span id="page-10-0"></span>5.1 Installation Mechanism

Let us review the files related to compilation and linking:

- install/: documentation and utilities for compilation and linking
- configure: wrapper for install/configure script
- make.inc: produced by configure, contains machine-specific compilation and linking options
- Makefile: contains dependencies and targets used by command make.
- include/: files to be included into sources, to be pre-processed.

./configure *options* cleans executbales, runs install/configure, produces file make.inc. See Sec[.5.1.2](#page-14-0) for some details on how to change the behavior of configure.

make *target* checks for dependencies, recursively goes into subdirectories executing make again. The behavior of make is thus determined by many Makefile's in the various directories. The most important files are Makefile's in the directories containing sources, e.g. Modules/Makefile, PW/src/Makefile.

Dependencies of Fortran files are contained in make.depend files in each source directory. These files *must be updated* if you change the sources, running script install/makedeps.sh or using command make depend.

make.inc This file is produced by configure using the template in install/make.inc.in and contains all system-specific information on

- C and Fortran compilers name, pre-processing and compilation options
- whether the Fortran compiler performs C-style preprocessing or not
- whether compiling for parallel or serial execution
- available optimized mathematical libraries, libraries to be downloaded
- Miscellanous stuff

The make.inc file is included into all Makefile's, using the corresponding syntax. The best documentation for the make.inc file is the file itself. Note that if you want to change something or to add more documentation into this file, you may need to modify the template file install/make.inc.in.

Makefile The top-level Makefile contains the instructions to download, unpack, compile and link what is required. Sample contents (comments in italic):

include make.inc

Contains machine- and Quantum ESPRESSO-specific definitions

```
default :
   @echo 'to install, type at the shell prompt:'
   ...
```
If no target specified, ask for one, giving a list of possibilities

pw : bindir mods liblapack libblas libs libiotk libenviron if test -d PW ; then \ ( cd PW ; \$(MAKE) TLDEPS= all || exit 1) ; fi

Target pw: first check the list of dependencies bindir mods  $\dots$  etc., do what is needed; then go into PW/ and give command make all. Note the use of exit 1, which is required to forward the exit status of the sub-directory make to this makefile, since the section in parenthesis is run in a subshell and the  $if / fi$  block will otherwise "hide" its the return status and make will continue in case of errors.

```
neb : bindir mods libs pw
    ( cd install ; $(MAKE) -f plugins_makefile $@ || exit 1 )
```
Target neb: do all of the above, then go into directory install/ where make neb using plugins makefil as Makefile will check if NEB is there, download from the network if not, compile and link it

libblas : touch-dummy cd install ; \$(MAKE) -f extlibs\_makefile \$@

Target libblas: this is an external library, that may or may not be needed, depending upon what is written in make.inc. If needed, go into directory install/ where make libblas using extlibs makefile as Makefile will check if BLAS are there, download from the network if not, compile and build the library

PW/Makefile Second-level Makefile contains only targets related to a given subdirectory or package. Sample contents:

```
sinclude ../make.inc
default : all
all: pw pwtools
pw:
    ( cd src ; $(MAKE) all || exit 1 )
pwtools: pw
    ( cd tools ; $(MAKE) all || exit 1 )
```
...

Target pw: go into  $src/$  if it exists, and (apart from make wizardry) give command make pw. It is important to note that pwtools has to depend on pw or else this makefile will break when calling parallel make using make  $-i$ # Other targets are quite similar: go into a subdirectory, e.g. Doc/ and 'make something', e.g. make clean.

PW/src/Makefile The most important and most complex Makefile is the one in the source directory. It is also the one you need to modify if you add something.

include ../../make.inc

Contains machine- and QUANTUM ESPRESSO-specific definitions

MODFLAGS= \$(MOD\_FLAG)../../iotk/src \$(MOD\_FLAG)../../Modules \$(MOD\_FLAG).\ \$(MOD\_FLAG)../../FFTXlib \$(MOD\_FLAG)../../LAXlib

Location of needed modules; MOD FLAG is defined in make.inc

 $PWOBIS = \n\begin{bmatrix} \n\end{bmatrix}$ pwscf.o

Object file containing main program (this is actually redundant)

```
PWI.TBS = \setminusa2fmod.o \setminus...
wannier_enrg.o
```
List of objects - add here new objects, or delete from this list. Do not forget the backslash! It ensure continuation of the line

QEMODS=../../Modules/libqemod.a ../../FFTXlib/libqefft.a ../../LAXlib/libqela.a

Objects from Modules/ are available from the above archive. The directory where F95 modules are must also be specified to the compiler!

TLDEPS=bindir mods libs liblapack libblas libenviron

TLDEPS=Top-Level DEPendencieS: a machinery to ensure proper compilation with correct dependencies also if compiling from inside a package directory and not from top level

LIBOBJS = ../../clib/clib.a ../../iotk/src/libiotk.a

All needed QE-specific libraries

#### all : tldeps pw.x generate\_vdW\_kernel\_table.x

Targets that will be build - add here new executables

pw.x : \$(PWOBJS) libpw.a \$(LIBOBJS) \$(QEMODS)  $$(LD) $(LDFLAGS) -0 $@ \$ \$(PWOBJS) libpw.a \$(QEMODS) \$(LIBOBJS) \$(LIBS) - ( cd ../../bin; ln -fs ../PW/src/\$@ . )

Target pw.x - produces executable with the same name. It also produces a link to the executable in espresso/bin/. Do not forget tabulators even if you do not see them! All variables (introduced by  $\oint$ ) are either defined locally in Makefile or imported from make.inc

```
libpw.a : $(PWLIBS)
        $(AR) $(ARFLAGS) $@ $?
        $(RANLIB) $@
```
This builds the library libpw.a - again, do not forget tabulators

tldeps:

```
test -n "$(TLDEPS)" && ( cd ../.. ;
$(MAKE) $(TLDEPS) || exit 1) || :
```
second part of the TLDEPS machinery

clean :  $-$  /bin/rm  $-f * x * .o * a * * F90 * .d * .mod * .i * .L$ 

There should always be a "clean" target, removing all compiled  $(*\ldots)$  or preprocessed  $(*.F90)$ stuff - compiled F95 modules may have different filenames: the four last items cover most cases

#### include make.depend

Contains dependencies of objects upon other objects. Sample content of file make.depend (can be produced by install/makedep.sh):

```
a2fmod.o : ../../Modules/io_global.o
a2fmod.o : ../../Modules/ions_base.o
a2fmod.o : ../../Modules/kind.o
a2fmod.o : pwcom.o
a2fmod.o : start_k.o
a2fmod.o : symm_base.o
```
tells us that the listed objects must have been compiled prior to compilation of a2fmod.o - make will take care of this.

**BEWARE:** the Makefile system is in a stable but delicate equilibrium, resulting from many years of experiments on many different machines. Handle with care: what works for you may break other cases.

#### <span id="page-13-0"></span>5.1.1 Preprocessing

Fortran-95 source code contains preprocessing option with the same syntax used by the C preprocessor cpp. Most F95 compilers understand preprocessing options -D ... or some similar form. Some compilers however do not support or do not implement properly preprocessing. In this case the preprocessing is done using cpp. Normally, configure takes care of this, by selecting the appropriate rule @f90rule@ below, in this section of file make.inc.in:

#### .f90.o: @f90rule@

and producing the appropriate file make.inc.

Preprocessing is useful to

- account for machine dependency in a unified source tree
- distinguish between parallel and serial execution when they follow different paths (i.e. there is a substantial difference between serial execution and parallel execution on a single processor)
- introduce experimental or special-purpose stuff

Use with care and *only when needed*. See file include/defs.README for a list of preprocessing options. Please keep that list updated.

*Note:*  $include/f_defs.h$  is obsolete and must not be used any longer. The following capabilities of the C preprocessor are used:

- assign a value to a given expression. For instance, command #define THIS that, or the option in the command line: -DTHIS=that, will replace all occurrences of THIS with that.
- include file (command #include)
- expand macros (command #define)

• execute conditional expressions such as

```
#if defined (__expression)
  ...code A...
#else
  ...code B...
#endif
```
If \_expression is defined (with a #define command or from the command line with option  $-D$  expression), then ...code A... is sent to output; otherwise ...code B... is sent to output.

In order to make preprocessing options easy to see, preprocessing variables should start with two underscores, as \_expression in the above example. Traditionally "preprocessed" variables are also written in uppercase. Please use #if defined (XXX), not #if defined XXX or #ifdef XXX.

#### <span id="page-14-0"></span>5.1.2 How to edit the configure script

The configure script is generated from its source file configure.ac by the GNU autoconf utility (http://www.gnu.org/software/autoconf/). Don't edit configure directly: whenever it gets regenerated, your changes will be lost. Instead, go to the install/ directory, edit configure.ac and/or files install/ $mt/*$ .m4, then run autoconf to regenerate configure. If you want to keep the old configure, make a copy first.

GNU autoconf is installed by default on most Unix/Linux systems. If you don't have it on your system, you'll have to install it. You will need a recent version (e.g. v.2.65) of autoconf, because our configure.ac file uses recent syntax.

configure.ac is a regular Bourne shell script (i.e., " $\sin$ " – not csh!), except that:

- capitalized names starting with "AC " are autoconf macros. Normally you shouldn't have to touch them.
- square brackets are normally removed by the macro processor. If you need a square bracket (that should be very rare), you'll have to write two.

You may refer to the GNU autoconf Manual for more info.

make.inc.in is the source file for make.inc, that configure generates: you might want to edit that file as well. The generation procedure is as follows: if configure.ac contains the macro "AC SUBST(name)", then every occurrence of "@name@" in the source file will be substituted with the value of the shell variable "name" at the point where AC SUBST was called.

Similarly, configure.msg is generated from configure.msg.in: this file is only used by configure to print its final report, and isn't needed for the compilation. We did it this way so that our configure may also be used by other projects, just by replacing the QUANTUM ESPRESSO-specific configure.msg.in by your own.

configure writes a detailed log of its operation to config.log. When any configuration step fails, you may look there for the relevant error messages. Note that it is normal for some checks to fail.

#### <span id="page-15-0"></span>5.1.3 How to add support for a new architecture

In order to support a previously unsupported architecture, first you have to figure out which compilers, compilation flags, libraries etc. should be used on that architecture. In other words, you have to write a make.inc that works: you may use the manual configuration procedure for that (see the User Guide). Then, you have to modify configure so that it can generate that make.inc automatically.

To do that, you have to add the case for your architecture in several places throughout configure.ac:

1. Detect architecture

Look for these lines:

```
if test "$arch" = ""
then
       case $host in
              ia64-*-linux-gnu ) arch=ia64 ;;
              x86_64-*-linux-gnu ) arch=x86_64 ;;
              *-pc-linux-gnu ) arch=ia32 ;;
              etc.
```
Here you must add an entry corresponding to your architecture and operating system. Run config.guess to obtain the string identifying your system. For instance on a PC it may be "i686-pc-linux-gnu", while on IBM SP4 "powerpc-ibm-aix5.1.0.0". It is convenient to put some asterisks to account for small variations of the string for different machines of the same family. For instance, it could be "aix4.3" instead of "aix5.1", or "athlon" instead of "i686"...

2. Select compilers

Look for these lines:

```
# candidate compilers and flags based on architecture
case $arch in
ia64 | x86_64 )
       ...
ia32 )
      ...
aix )
      ...
etc.
```
Add an entry for your value of \$arch, and set there the appropriate values for several variables, if needed (all variables are assigned some reasonable default value, defined before the "case" block):

- "try f90" should contain the list of candidate Fortran 90 compilers, in order of decreasing preference (i.e. configure will use the first it finds). If your system has parallel compilers, you should list them in "try mpif90".

- "try ar", "try arflags": for these, the values "ar" and "ruv" should be always fine, unless some special flag is required (e.g., -X64 With sp4).

- you should define "try dflags" if there is any preprocessing option specific to your machine: for instance, on IBM machines, "try\_dflags=-D\_AIX". A list of such flags can be found in file include/defs.h.README.

You shouldn't need to define the following:  $\overline{\cdot}$  "try if ags" should be set to the appropriate "-I" option(s) needed by the preprocessor or by the compiler to locate \*.h files to be included; try iflags="-I../include" should be good for most cases

For example, here's the entry for IBM machines running AIX:

```
aix )
     try_mpif90="mpxlf90_r mpxlf90"
     try_f90="xlf90_r xlf90 $try_f90"
     try_arflags="-X64 ruv"
     try_arflags_dynamic="-X64 ruv"
     try_dflags="-D__AIX -D__XLF"
     ;;
```
The following step is to look for both serial and parallel fortran compilers:

```
# check serial Fortran 90 compiler...
...
AC_PROG_F77($f90)
...
      # check parallel Fortran 90 compiler
...
      AC_PROG_F77($mpif90)
...
echo setting F90... $f90
echo setting MPIF90... $mpif90
```
A few compilers require some extra work here: for instance, if the Intel Fortran compiler was selected, you need to know which version because different versions need different flags.

At the end of the test,

- \$mpif90 is the parallel compiler, if any; if no parallel compiler is found or if --disable-parallel was specified, \$mpif90 is the serial compiler

- \$f90 is the serial compiler

Next step: the choice of (serial) C and Fortran 77 compilers. Look for these lines:

```
# candidate C and f77 compilers good for all cases
try_cc="cc gcc"
try_f77="$f90"
case "$arch:$f90" in
*:f90 )
      ....
etc.
```
Here you have to add an entry for your architecture, and since the correct choice of C and f77 compilers may depend on the fortran-90 compiler, you may need to specify the f90 compiler as well. Again, specify the compilers in try cc and try  $f77$  in order of decreasing preference. At the end of the test,

- \$cc is the C compiler
- \$f77 is the Fortran 77 compiler, used to compile \*.f files (may coincide with \$f90)
- 3. Specify compilation flags.

Look for these lines:

```
# check Fortran compiler flags
...
case "$arch:$f90" in
ia64:ifort* | x86_64:ifort* )
      ...
ia64:ifc* )
      ...
etc.
```
Add an entry for your case and define:

- "try fflags": flags for Fortran 77 compiler.

- "try f90flags": flags for Fortran 90 compiler. In most cases they will be the same as in Fortran 77 plus some others. In that case, define them as " $\text{\$(FFLAGS) -something\_else$ ".

- "try fflags noopt": flags for Fortran 77 with all optimizations turned off: this is usually "-O0". These flags used to be needed to compile flib/dlamch.f; likely obsolete

- "try ldflags": flags for the linking phase (not including the list of libraries: this is decided later).

- "try ldflags static": additional flags to select static compilation (i.e., don't use shared libraries).

- "try dflags": must be defined if there is in the code any preprocessing option specific to your compiler (for instance, -D\_INTEL for Intel compilers). Define it as "\$try\_dflags -D..." so that pre-existing flags, if any, are preserved.

- if the Fortran 90 compiler is not able to invoke the C preprocessor automatically before compiling, set "have  $cpp=0$ " (the opposite case is the default). The appropriate compilation rules will be generated accordingly. If the compiler requires that any flags be specified in order to invoke the preprocessor (for example, "-fpp  $"$  – note the space), specify them in "pre\_fdflags".

For example, here's the entry for ifort on Linux PC:

```
ia32:ifort* )
        try_fflags="-O2 -tpp6 -assume byterecl"
        try_f90flags="\$(FFLAGS) -nomodule"
        try_fflags_noopt="-O0 -assume byterecl"
        try_ldflags=""
        try_ldflags_static="-static"
        try_dflags="$try_dflags -D__INTEL"
```

```
pre_fdflags="-fpp "
;;
```
Next step: flags for the C compiler. Look for these lines:

```
case "$arch:$cc" in
*:icc )...
*:pgcc )
      ...
etc.
```
Add an entry for your case and define:

- "try cflags": flags for C compiler.

- "c ldflags": flags for linking, when using the C compiler as linker. This is needed to check for libraries written in C, such as FFTW.

- if you need a different preprocessor from the standard one (\$CC -E), define it in "try cpp".

For example for XLC on AIX:

```
aix:mpcc* | aix:xlc* | aix:cc )
        try_cflags="-q64 -O2"
        c_ldflags="-q64"
        ;;
```
Finally, if you have to use a nonstandard preprocessor, look for these lines:

```
echo $ECHO_N "setting CPPFLAGS... $ECHO_C"
case $cpp in
     cpp) try_cppflags="-P -traditional" ;;
     fpp) try_cppflags="-P" ;;
     ...
```
and set "try cppflags" as appropriate.

4. Search for libraries

To instruct configure to search for libraries, you must tell it two things: the names of libraries it should search for, and where it should search.

The following libraries are searched for:

- BLAS or equivalent. Some vendor replacements for BLAS that are supported by Quantum ESPRESSO are:

MKL on Linux, 32- and 64-bit Intel CPUs ACML on Linux, 64-bit AMD CPUs ESSL on AIX SCSL on sgi altix SUNperf on sparc

Moreover, ATLAS is used over BLAS if available.

- LAPACK or equivalent. Some vendor replacements for LAPACK are supported by Quantum ESPRESSO, e.g.: Intel MKL, IBM ESSL

- FFTW (version 3) or another supported FFT library (e.g Intel DFTI, IBM ESSL)

- the IBM MASS vector math library

- an MPI library. This is often automatically linked by the compiler

If you have another replacement for the above libraries, you'll have to insert a new entry in the appropriate place.

This is unfortunately a little bit too complex to explain. Basic info:

"AC SEARCH LIBS(function, name, ...)" looks for symbol "function" in library "libname.a". If that is found, "-lname" is appended to the LIBS environment variable (initially empty). The real thing is more complicated than just that because the "-Ldirectory" option must be added to search in a nonstandard directory, and because a given library may require other libraries as prerequisites (for example, Lapack requires BLAS).

#### <span id="page-19-0"></span>5.2 Libraries

Subdirectory clib/ contains libraries written in  $C$  (\*.c). There are currently two different ways to ensure that fortran can call C routines. The new and recommanded way uses the fortran-95 intrinsic iso c binding module. See Modules/wrappers.f90 for inspiration and examples. Reference documentation can be found for instance here:

https://gcc.gnu.org/onlinedocs/gfortran/Interoperable-Subroutines-and-Functions.html The old way uses macros in C routines:

- 1. F77 FUNC (func,FUNC) for function func, not containing underscore(s) in name
- 2. F77 FUNC  $(f_n, F_N)$  for function  $f_n$ , containing underscore(s) in name

These macros are defined in file include/c defs.h, included by all \*.c files, and are automagically generated by configure. The goal of these macros is to choose the correct case (lowercase or uppercase, the latter probably obsolete) and the correct number of underscores. See file include/defs.h.README for more info.

### <span id="page-19-1"></span>6 Algorithms

#### <span id="page-19-2"></span>6.1 G vectors and plane waves

"G vectors are generated in the ggen subroutine in Modules/ $r$ ecvec\_subs.f90. You may also have a look at routine PW/src/n\_plane\_waves.f90 to understand how things work. In general, G vectors are determined by the condition

$$
\frac{\hbar^2 G^2}{2m_e} \le E_c^{\rho} = 4E_c^w \tag{1}
$$

(without the k point; the code always uses Rydberg atomic units unless otherwise specified). This is a sphere in reciprocal space centered around (0,0,0).

Concerning each orbital corresponding to a specific k point, you use the condition

$$
\frac{\hbar^2(\mathbf{k} + \mathbf{G})^2}{2m_e} \le E_c^w \tag{2}
$$

In this case the G vectors are a subset of the vectors used for the density and form a sphere in reciprocal space shifted from the origin. Depending on k you can have a different set of G vectors included in the sphere and also their number could differ.

In order to manage the  $G$  vectors for each  $k$ -point, you can use the arrays ngk (number of G vectors for each k-point) and igk k (index of G corresponding to a given index of  $k + G$ ; basically an index that allows you to identify the  $G$  vectors corresponding to a given  $k$  and order them).

For example the kinetic energy corresponding to a given  $k$ -point ik is

```
g2kin(1:ngk(ik)) = ( (xk(1,ik) + g(1,igk_k(1:ngk(ik),ik))) )**2 + k(xk(2,ik) + g(2,igk_k(1:ngk(ik),ik)) )**2 + k(xk(3,ik) + g(3,igk_k(1:ngk(ik),ik)) ) **2 ) * tpiba2
```
where  $\tt tpiba2 = (2\pi/a)^2$ .

There is only one FFT for the wavefunctions so the grid does not depend upon the k-points; however, for a given wavefunction, only the components corresponding to a G vector that satisfy  $\hbar^2(\mathbf{k}+\mathbf{G})^2/2m_e \leq E_c^w$  are different from 0" (adapted from an answer by Dario Rocca).

#### <span id="page-20-0"></span>6.2 Gamma tricks

In calculations using only the  $\Gamma$  point (k=0), the Kohn-Sham orbitals can be chosen to be real functions in real space, so that  $\psi(G) = \psi^*(-G)$ . This allows us to store only half of the Fourier components. Moreover, two real FFTs can be performed as a single complex FFT. The auxiliary complex function  $\Phi$  is introduced:  $\Phi(r) = \psi_j(r) + i\psi_{j+1}(r)$  whose Fourier transform  $\Phi(G)$  yields

 $\psi_j(G) = \frac{\Phi(G) + \Phi^*(-G)}{2}, \psi_{j+1}(G) = \frac{\Phi(G) - \Phi^*(-G)}{2i}.$ 

A side effect on parallelization is that  $G$  and  $-G$  must reside on the same processor. As a consequence, pairs of columns with  $G_{n'_1,n'_2,n'_3}$  and  $G_{-n'_1,-n'_2,n'_3}$  (with the exception of the case  $n'_1 = n'_2 = 0$ , must be assigned to the same processor.

#### <span id="page-20-1"></span>6.3 Restart

The two main packages, PWscf and CP, support restarting from interrupted calculations, Restarting is trivial in CP: it is sufficient to save from time to time a restart file containing wavefunctions, orthogonality matrix, forces, atomic positions, at the current and previous time step.

Restarting is much more complicated in PWscf. Since v.5.1. restarting from interrupted calculations is possible ONLY if the code has been explicitly stopped by user. It is not practical to try to restart from any possible case, such as e.g. crashes. This would imply saving lots of data all the time. With modern machines, this is not a good idea. Restart in PWscf currently works as follows:

- Each loop calls check\_stop\_now just before the end. If a user request to stop is found, create a small file restart \*, containing only loop-specific local variables; close and save files used by the loop if any; set variable conveled to false; return
- After each routine containing a loop has been called, check if the code was either stopped there or no convergence was achieved; if so, save data (if needed) for the current loop as well, return.
- Return after return, exit all loops and go to main program, which must save needed global variables to file. The only difference with normal exit is that temporary files are kept, while files in portable format are not saved.
- if variable restart is set in input:
	- starting potential and wavefunctions are read from file
	- each routine containing a loop checks for the existence of a restart  $*$  file before starting its loop

As of April 2013 only the electronic loop is organized ths way. Loops on nuclear positions will be organized in the same manner once their re-organization is completed. To be done:

- wg and et should be read from data file
- rho(+paw/U/metagga info) should be written to and read from unformatted data file similar to the file used in  $mix\_rho$ ; portable format should be written only at convergence.

## <span id="page-21-0"></span>7 Format of arrays containing charge density, potential, etc.

The index of arrays used to store functions defined on 3D meshes is actually a shorthand for three indices, following the FORTRAN convention ("leftmost index runs faster"). An example will explain this better. Suppose you have a 3D array  $\text{psi}(nr1x,nr2x,nr3x)$ . FORTRAN compilers store this array sequentially in the computer RAM in the following way:

```
psi( 1, 1, 1)
psi( 2, 1, 1)
...
psi(nr1x, 1, 1)
psi( 1, 2, 1)
psi( 2, 2, 1)
...
psi(nr1x, 2, 1)
...
...
psi(nr1x,nr2x, 1)
...
psi(nr1x,nr2x,nr3x)
```
etc

Let ind be the position of the  $(i, j, k)$  element in the above list: the following relation

ind = i + (j - 1) \* nr1x + (k - 1) \* nr2x \* nr1x

holds. This should clarify the relation between 1D and 3D indexing. In real space, the  $(i, j, k)$ point of the FFT grid with dimensions  $n+1$  ( $\leq n+1x$ ),  $n+2$  ( $\leq n+2x$ ),  $n+3$  ( $\leq n+3x$ ), is

$$
r_{ijk} = \frac{i-1}{n+1}\tau_1 + \frac{j-1}{n+2}\tau_2 + \frac{k-1}{n+3}\tau_3
$$

where the  $\tau_i$  are the basis vectors of the Bravais lattice. The latter are stored row-wise in the at array:  $\tau_1 = \text{at}(:, 1), \tau_2 = \text{at}(:, 2), \tau_3 = \text{at}(:, 3).$ 

The distinction between the dimensions of the FFT grid, (nr1,nr2,nr3) and the physical dimensions of the array,  $(nr1x, nr2x, nr3x)$  is done only because it is computationally convenient in some cases that the two sets are not the same. In particular, it is often convenient to have  $nrx1=nr1+1$  to reduce memory conflicts.

## <span id="page-22-0"></span>8 Parallelization (MPI)

In MPI parallelization, a number of independent processes are started on as many processors, communicating via calls to MPI libraries (the code will work even with more than one process per processor, but this is not a smart thing to do). Each process has its own set of variables and knows nothing about other processes' variables. Variables that take little memory are replicated on all processors, those that take a lot of memory (wavefunctions, G-vectors, R-space grid) are distributed.

### <span id="page-22-1"></span>8.1 General rules

Calls to MPI libraries should be confined to a few selected places, not scattered everywhere into the source code. The vast majority of parallel operations consist either in broadcasts from one processor to all others, or in global operations: parallel sums and transpose. All you need is the MPI communicator (plus the ID of the root processor for broadcasts), and the appropriate call to wrapper routines, contained in espresso/Modules/mp.f90 and espresso/Modules/mp base.f90. For instance: mp\_sum is a wrapper to mpi\_reduce, mp\_bcast to mpi\_bcast.

For efficiency reasons (latency is very significant), performing many parallel operations on a small amount of data each must be avoided. If you can, store a sizable amount of data and transmit it in a single MPI call. An example of REALLY BAD code:

```
COMPLEX, ALLOCATABLE :: \text{wfc}(:,:), \text{swfc}(:,:)ALLOCATE (wfc(npwx,m),swfc(npwx,m))
DO i=1,mDO j=1, mps = zdotc(npw, wfc(1,i), 1, swfc(1,j)1)CALL mp_sum(ps,intra_bgrp_group)
   END DO
END DO
```
MUCH better code, both for serial and parallel speed:

```
COMPLEX, ALLOCATABLE :: ps(:,:), wfc(:,:), swfc(:,:)ALLOCATE (ps(m,m), wfc(npwx,m),swfc(npwx,m))
CALL zgemm ('c', 'n', m, m, npw, (1.d0, 0.d0), wfc, &npwx, swfc, npwx, (0.d0, 0.d0), ps, m)
CALL mp_sum(ps,intra_bgrp_group)
```
#### <span id="page-22-2"></span>8.1.1 Preprocessing for parallel usage

Calls to MPI libraries require variables contained into a mpif.h file that is usually absent on serial machines. In order to prevent compilation problems on serial machines, the following rules must be followed:

- Direct calls to MPI library routines must be replaced by calls to wrapper routines like those in module mp. f90. If this is not possible or not convenient, use  $\forall$ #if defined (\_\_MPI)} to prevent compilation and usage in the serial case. Note that some compilers do not like empty files or modules containing nothing!
- Wrapper routines do not need to be conditionally called: preprocessing is done inside them. Keep the difference between serial and parallel code to a minimum: \#if defined (\_\_MPI) are needed only when the flux of parallel and serial execution differ.

• Unneeded preprocessing may be removed if already present; preprocessing option \_\_PARA is obsolete and must not be used.

#### <span id="page-23-0"></span>8.2 Parallelization levels and communicators

mp world.f90 is the module containing all processors on which QE is running. world comm is the communicator between all such processors. In QE, its usage should be confined to parallel environment initialization. It should not be used in source code, unless this is used only by stand-alone executables that perform simple auxiliary tasks and do not allow for multiple parallelization levels. Unless QE is started from an external code, world comm will in practice coincides with MPI WORLD COMM.

mp image.f90 is the module containing information about "image" parallelization, i.e. division into quasi-independent similar calculations, each taking care of a different set of atomic positions (NEB, PWscf) or of different irreps/phonon wavevectors (PHonon). intra image comm is the communicator between processors of the same image (most of the action will happen here); inter\_image\_comm is the communicator between processors belonging to different images (should be used only when communication between images is necessary). intra image comm and world comm coincide if there is just one image running.

mp pools.f90 is the module containing information about k-point ("pool") parallelization. intra pool comm is the communicator between processors working on the same group ("pool") of k-points; inter pool comm is the communicator between different k-point pools. Note that:

```
\sum_{\mathbf{k}} \equiv sum over local \mathbf{k}-points + mp_sum on inter _pool_comm
```
intra pool comm and intra image comm coincide if there is just one k-point pool.

mp bands.f90 is the module containing information about band parallelization. intra bgrp comm is the communicator between processors of the same group of bands; inter band comm is the communicator between processors belonging to different groups of bands. Note that band parallelization is currently implemented only in CP and for hybrid functionals in PW. When a sum over all bands is needed:

 $\sum_i \equiv$  sum over local bands + mp\_sum on inter\_bgrp\_comm

intra bgrp comm and intra pool comm coincide if there is just one band group.

Plane waves  $(\mathbf{k} + \mathbf{G})$  or  $\mathbf{G}$  vectors up to the specified kinetic energy cutoff) are distributed across processors of the intra bgrp comm communicators. Sums over all plane waves or Gvectors (as e.g. in scalar products  $\langle \phi_i | \phi_j \rangle$ ) should be performed as follows:

 $\sum_{\mathbf{G}} \equiv$  mp\_sum on intra\_bgrp\_comm

The same holds for real-space FFT's grid.

#### <span id="page-23-1"></span>8.3 Tricks and pitfalls

• Replicated calculations may either be performed independently on each processor, or performed on one processor and broadcast to all others. The first approach requires less programming, but it is unsafe: in principle all processors should yield exactly the same results, if they work on the same data, but sometimes they don't (depending on the machine, compiler, and libraries). Even a tiny difference in the last significant digit can eventually cause serious trouble if allowed to build up, especially when a replicated check is performed (in which case the code may "hang" if the check yields different results on different processors). Never assume that the value of a variable produced by replicated calculations is exactly the same on all processors: when in doubt, broadcast the value calculated on a specific processor (the "root" processor) to all others.

- Routine errore should be called in parallel by all processors, or else it will hang
- I/O operations: file opening, closing, and so on, are as a rule performed only on processor ionode. The correct way to check for errors is the following:

```
IF ( ionode ) THEN
  OPEN ( ..., IOSTAT=ierr )
   ...
END IF
CALL mp_bcast( ierr, ... , intra_image_comm )
CALL errore( 'routine','error', ierr )
```
The same applies to all operations performed on a single processor, or a subgroup of processors: any error code must be broadcast before the check.

#### <span id="page-24-0"></span>8.4 Data distribution

Quantum ESPRESSO employ arrays whose memory requirements fall into three categories.

- Fully Scalable: Arrays that are distributed across processors of a pool. Fully scalable arrays are typically large to very large and contain one of the following dimensions:
	- number of plane waves, npw (or max number, npwx)
	- number of Gvectors, ngm
	- number of grid points in the R space, dfft $\%$ nnr

Their size decreases linearly with the number of processors in a pool.

- *Partially Scalable:* Arrays that are distributed across processors of the ortho or diag group. Typically they are much smaller than fully scalable array, and small in absolute terms for moderate-size system. Their size however increases quadratically with the number of atoms in the system, so they have to be distributed for large systems (hundreds to thousands atoms). Partially scalable arrays contain none of the dimensions listed above, two of the following dimensions:
	- number of states, nbnd
	- number of atomic states, natomwfc
	- number of projectors, nkb

Their size decreases linearly with the number of processors in a ortho or diag group.

- *Nonscalable:* All the remaining arrays, that are not distributed across processors. These are typically small arrays, having dimensions like for instance:
	- number of atoms, nat
	- number of species of atoms, nsp

The size of these arrays is independent on the number of processors.

## <span id="page-25-0"></span>9 File Formats

### <span id="page-25-1"></span>9.1 Data file(s)

Quantum ESPRESSO restart file specifications: Paolo Giannozzi scripsit AD 2005-11-11, Last modified by Andrea Ferretti 2006-10-29

#### <span id="page-25-2"></span>9.1.1 Rationale

Requirements: the data file should be

- efficient (quick to read and write)
- easy to read, parse and write without special libraries
- easy to understand (self-documented)
- portable across different software packages
- portable across different computer architectures

#### Solutions:

- use binary  $I/O$  for large records
- exploit the file system for organizing data
- use XML
- use a small specialized library (iotk) to read, parse, write
- ensure the possibility to convert to a portable formatted file

Integration with other packages:

- provide a self-standing (code-independent) library to read/write this format
- the use of this library is intended to be at high level, hiding low-level details

#### <span id="page-25-3"></span>9.1.2 General structure

Format name: QEXML Format version: 1.4.0

The "restart file" is actually a "restart directory", containing several files and sub-directories. For CP/FPMD, the restart directory is created as "\$prefix\_\$ndw/", where \$prefix is the value of the variable "prefix". \$ndw the value of variable ndw, both read in input; it is read from "\$prefix \$ndr/", where \$ndr the value of variable ndr, read from input. For PWscf, both input and output directories are called "\$prefix.save/".

The content of the restart directory is as follows:

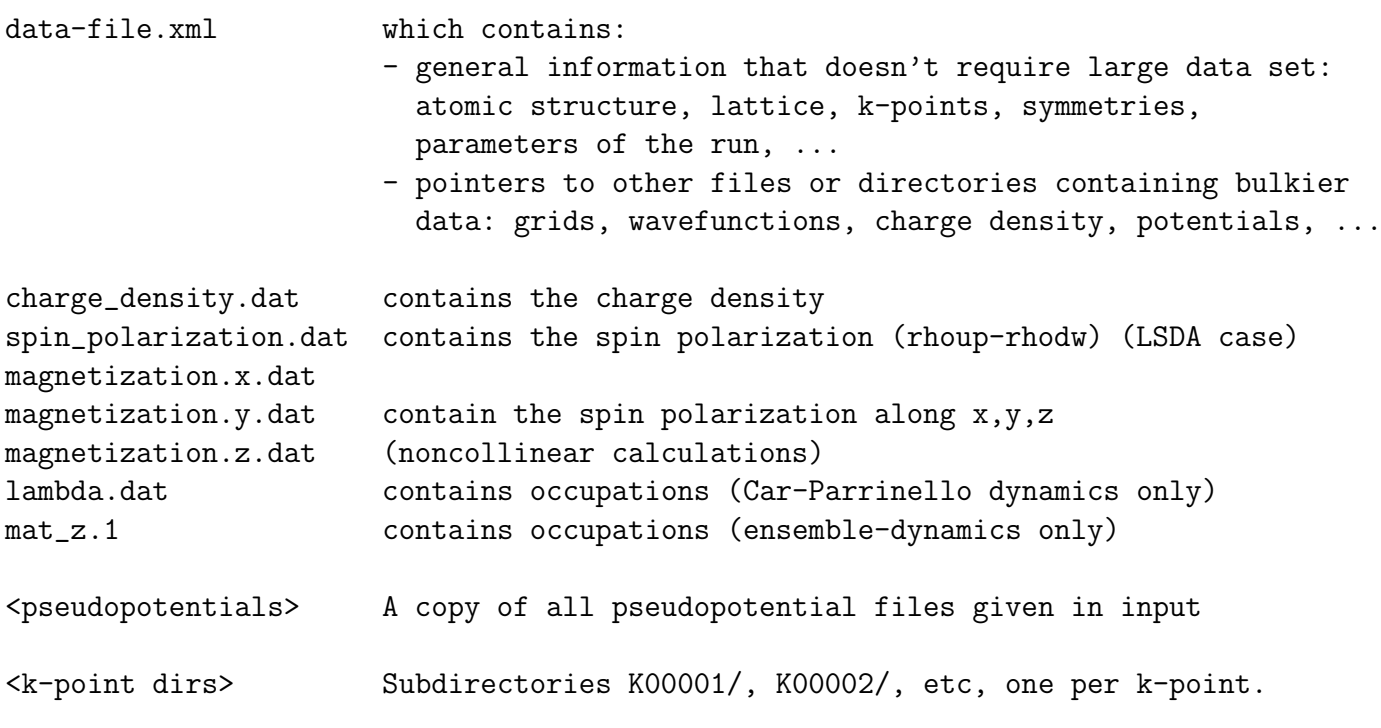

Each k-point directory contains:

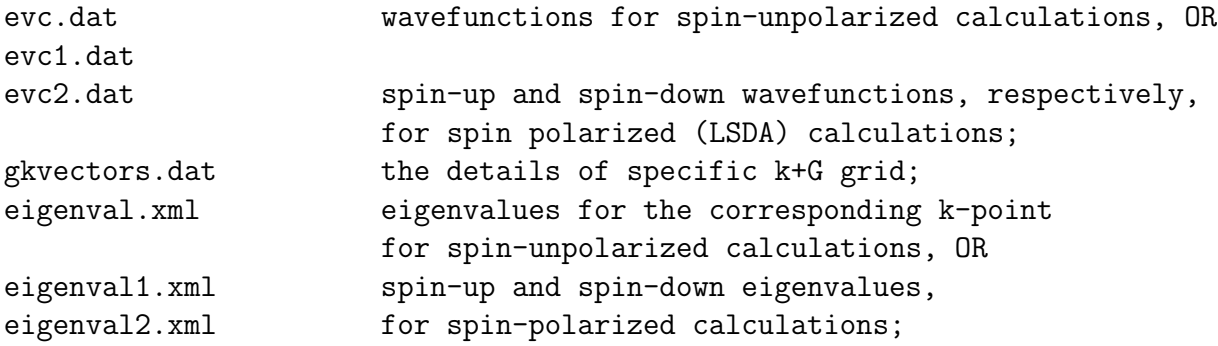

in a molecular dynamics run, also wavefunctions at the preceding time step:

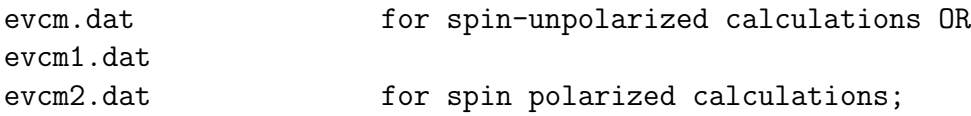

- All files "\*.xml" are XML-compliant, formatted file;
- Files "mat z.1", "lambda.dat" are unformatted files, containing a single record;
- All other files "\*.dat", are XML-compliant files, but they contain an unformatted record.

#### <span id="page-26-0"></span>9.1.3 Structure of file "data-file.xml"

XML Header: whatever is needed to have a well-formed XML file

Body: introduced by <Root>, terminated by </Root>. Contains first-level tags only. These contain only other tags, not values. XML syntax applies.

First-level tags: contain either

```
second-level tags, OR
     data tags: tags containing data (values for a given variable), OR
     file tags: tags pointing to a file
data tags syntax ([...] = optional ):<TAG type="vartype" size="n" [UNIT="units"] [LEN="k"]>
      values (in appropriate units) for variable corresponding to TAG:
      n elements of type vartype (if character, of length k)
      \langleTAG>
```
where TAG describes the variable into which data must be read;

"vartype" may be "integer", "real", "character", "logical";

if type="logical", LEN=k" must be used to specify the length of the variable character;  $size="n"$  is the dimension.

Acceptable values for "units" depend on the specific tag.

Short syntax, used only in a few cases:

```
<TAG attribute="something"/> .
```
For instance:

```
<FFT_GRID nr1="NR1" nr2="NR2" nr3="NR3"/>
```
defines the value of the FFT grid parameters nr1, nr2, nr3 for the charge density

#### <span id="page-27-0"></span>9.1.4 Sample

Header:

<?xml version="1.0"?> <?iotk version="1.0.0test"?> <?iotk file\_version="1.0"?> <?iotk binary="F"?>

These are meant to be used only by iotk (actually they aren't)

First-level tags:

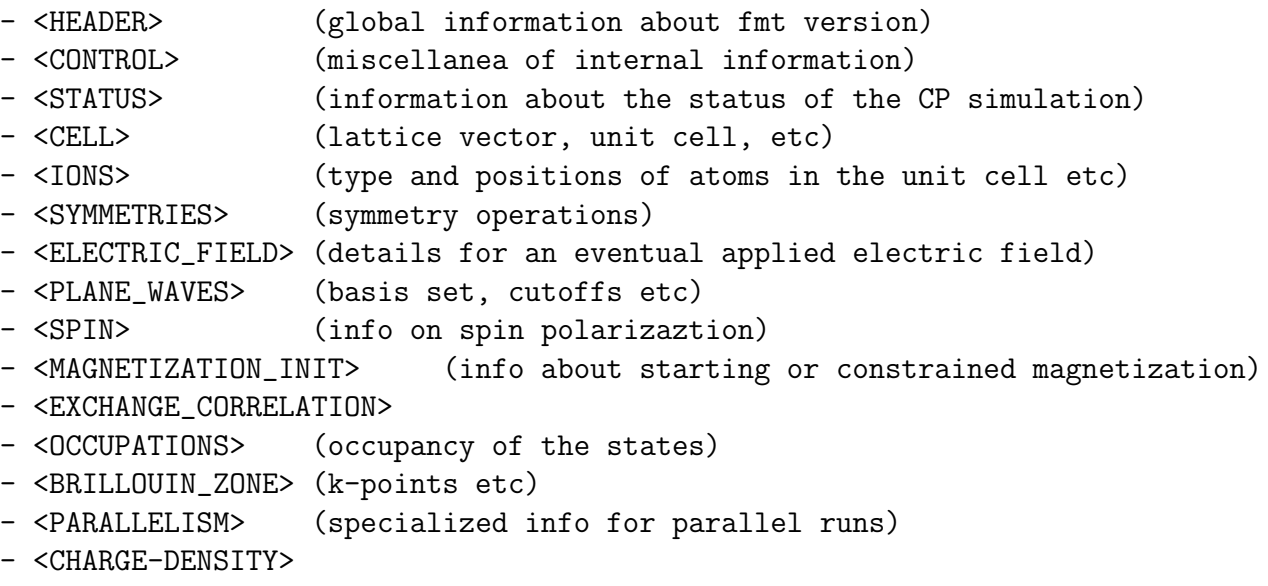

```
- <TIMESTEPS> (positions, velocities, nose' thermostats)
 - <BAND_STRUCTURE_INFO> (dimensions and basic data about band structure)
  - <EIGENVALUES> (eigenvalues and related data)
  - <EIGENVECTORS> (eigenvectors and related data)
* Tag description
  <HEADER>
     <FORMAT> (name and version of the format)
     <CREATOR> (name and version of the code generating the file)
  </HEADER>
  <CONTROL>
     <PP_CHECK_FLAG> (whether file is complete and suitable for post-processing)
     <LKPOINT_DIR> (whether kpt-data are written in sub-directories)
     <Q_REAL_SPACE> (whether augmentation terms are used in real space)
     <BETA_REAL_SPACE> (whether projectors are used in real space, not implemented)
  </CONTROL>
  <STATUS> (optional, written only by CP)
     <STEP> (number $n of steps performed, i.e. we are at step $n)
     <TIME> (total simulation time)
     <TITLE> (a job descriptor)
     <ekin> (kinetic energy)
     <eht> (hartree energy)
     <esr> (Ewald term, real-space contribution)
    <eself> (self-interaction of the Gaussians)
     <epseu> (pseudopotential energy, local)
     <enl> (pseudopotential energy, nonlocal)
     <exc> (exchange-correlation energy)
     <vave> (average of the potential)
     <enthal> (enthalpy: E+PV)
  </STATUS>
  <CELL>
     <NON-PERIODIC_CELL_CORRECTION>
     <BRAVAIS_LATTICE>
     <LATTICE_PARAMETER>
     <CELL_DIMENSIONS> (cell parameters)
     <DIRECT_LATTICE_VECTORS>
        <UNITS_FOR_DIRECT_LATTICE_VECTORS>
        <sub>a1</sub></sub>
        \langle a2 \rangle<a3&gt;<RECIPROCAL_LATTICE_VECTORS>
        <UNITS_FOR_RECIPROCAL_LATTICE_VECTORS>
```

```
29
```
 $$ </CELL> <MOVING\_CELL> (optional, PW only) <CELL\_FACTOR> <IONS> <NUMBER\_OF\_ATOMS> <NUMBER\_OF\_SPECIES> <UNITS\_FOR\_ATOMIC\_MASSES> For each \$n-th species \$X: <SPECIE.\$n> <ATOM\_TYPE> <MASS> <PSEUDO> </SPECIE.\$n> <PSEUDO\_DIR> <UNITS\_FOR\_ATOMIC\_POSITIONS> For each atom \$n of species \$X:  $\langle$ ATOM.\$n SPECIES="\$X" INDEX=nt tau= $(x,y,z)$  if\_pos=...>  $<$ /IONS $>$ <SYMMETRIES> (optional, PW only) <NUMBER\_OF\_SYMMETRIES> <NUMBER\_OF\_BRAVAIS\_SYMMETRIES> <INVERSION\_SYMMETRY> <DO\_NOT\_USE\_TIME\_REVERSAL> <TIME\_REVERSAL\_FLAG> <NO\_TIME\_REV\_OPERATIONS> <NUMBER\_OF\_ATOMS> <UNITS\_FOR\_SYMMETRIES> For each symmetry \$n:  $<$ SYMM.\$n $>$ <INFO> <ROTATION> <FRACTIONAL\_TRANSLATION> <EQUIVALENT\_IONS>  $<$ /SYMM.\$n> For the remaining bravais symmetries: <SYMM.\$n> <INFO> <ROTATION> </SYMM.n> </SYMMETRIES> <ELECTRIC\_FIELD> (optional, sawtooth field in PW only)) <HAS\_ELECTRIC\_FIELD> <HAS\_DIPOLE\_CORRECTION> <FIELD\_DIRECTION>

```
<MAXIMUM_POSITION>
   <INVERSE_REGION>
   <FIELD_AMPLITUDE>
</ELECTRIC_FIELD>
<PLANE_WAVES>
   <UNITS_FOR_CUTOFF>
   <WFC_CUTOFF>
   <RHO_CUTOFF>
   <MAX_NUMBER_OF_GK-VECTORS>
   <GAMMA_ONLY>
   <FFT_GRID>
   <GVECT_NUMBER>
   <SMOOTH_FFT_GRID>
  <SMOOTH_GVECT_NUMBER>
  <G-VECTORS_FILE> link to file "gvectors.dat"
  <SMALLBOX_FFT_GRID>
</PLANE_WAVES>
<SPIN>
   <LSDA>
   <NON-COLINEAR_CALCULATION>
   <SPIN-ORBIT_CALCULATION>
      <SPINOR_DIM>
   <SPIN-ORBIT_DOMAG>
</SPIN>
<MAGNETIZATION_INIT>
   <CONSTRAINT_MAG>
   <NUMBER_OF_SPECIES>
   For each species X:
      <SPECIE.$n>
         <STARTING_MAGNETIZATION>
         <ANGLE1>
         <ANGLE2>
         <CONSTRAINT_1,2,3>
      </SPECIE.$n>
      <FIXED_MAGNETIZATION_1,2,3>
      <MAGNETIC_FIELD_1,2,3>
      <TWO_FERMI_ENERGIES>
         <UNITS_FOR_ENERGIES>
         <FIXED_MAGNETIZATION>
         <ELECTRONS_UP>
         <ELECTRONS_DOWN>
         <FERMI_ENERGY_UP>
         <FERMI_ENERGY_DOWN>
      <LAMBDA>
</MAGNETIZATION_INIT>
```

```
<EXCHANGE_CORRELATION>
   <DFT>
   <LDA_PLUS_U_CALCULATION>
   if LDA_PLUS_U_CALCULATION
      <NUMBER_OF_SPECIES>
      <HUBBARD_LMAX>
      <HUBBARD_L>
      <HUBBARD_U>
      <LDA_PLUS_U_KIND>
      <U_PROJECTION_TYPE>
      <HUBBARD_J>
      <HUBBARD_J0>
      <HUBBARD_ALPHA>
      <HUBBARD_BETA>
   endif
   if <NON_LOCAL_DF>
         <VDW_KERNEL_NAME>
   if <DFT_D2>
        <SCALING_FACTOR>
        <CUTOFF_RADIUS>
        <C6><RADIUS_VDW>
   if <XDM>
   if <TKATCHENKO-SCHEFFLER>
        <ISOLATED_SYSTEM>
</EXCHANGE_CORRELATION>
if hybrid functional
    <EXACT_EXCHANGE>
      <x_gamma_extrapolation>
      <sub>ngx1</sub></sub>
      <sub>nqx2</sub></sub>
      <sub>nqx3</sub></sub>
      <exxdiv_treatment>
      <yukawa>
      <ecutvcut>
      <exx_fraction>
      <screening_parameter>
    </EXACT_EXCHANGE>
endif
<OCCUPATIONS>
   <SMEARING_METHOD>
   if gaussian smearing
      <SMEARING_TYPE>
      <SMEARING_PARAMETER>
   endif
   <TETRAHEDRON_METHOD>
   if use tetrahedra
```

```
<NUMBER_OF_TETRAHEDRA>
      for each tetrahedron $t
         <TETRAHEDRON.$t>
   endif
   <FIXED_OCCUPATIONS>
   if using fixed occupations
      <INFO>
      <INPUT_OCC_UP>
      if lsda
         <INPUT_OCC_DOWN>
      endif
   endif
</OCCUPATIONS>
<BRILLOUIN_ZONE>
   <NUMBER_OF_K-POINTS>
   <UNITS_FOR_K-POINTS>
   <MONKHORST_PACK_GRID>
   <MONKHORST_PACK_OFFSET>
  For each k-point $n:
      <K-POINT.$n>
   <STARTING_F_POINTS>
  For each starting k-point $n:
      <K-POINT_START.$n> kx, ky, kz, wk
   <NORM-OF-Q>
</BRILLOUIN_ZONE>
<PARALLELISM>
   <GRANULARITY_OF_K-POINTS_DISTRIBUTION>
   <NUMBER_OF_PROCESSORS>
   <NUMBER_OF_PROCESSORS_PER_POOL>
   <NUMBER_OF_PROCESSORS_PER_IMAGE>
   <NUMBER_OF_PROCESSORS_PER_TASKGROUP>
   <NUMBER_OF_PROCESSORS_PER_POT>
   <NUMBER_OF_PROCESSORS_PER_BAND_GROUP>
   <NUMBER_OF_PROCESSORS_PER_DIAGONALIZATION>
</PARALLELISM>
<CHARGE-DENSITY>
    link to file "charge_density.rho"
</CHARGE-DENSITY>
<TIMESTEPS> (optional)
  For each time step $n=0,M
     <STEP$n>
        <ACCUMULATORS>
        <IONS_POSITIONS>
           <stau>
           <svel>
```
<force> <IONS\_NOSE> <nhpcl> <nhpdim> <xnhp> <vnhp> <ekincm> <ELECTRONS\_NOSE> <xnhe> <vnhe> <CELL\_PARAMETERS>  $$ <htve> <gvel> <CELL\_NOSE> <xnhh> <vnhh> </CELL\_NOSE> </TIMESTEPS> <BAND\_STRUCTURE\_INFO> <NUMBER\_OF\_BANDS> <NUMBER\_OF\_K-POINTS> <NUMBER\_OF\_SPIN\_COMPONENTS> <NON-COLINEAR\_CALCULATION> <NUMBER\_OF\_ATOMIC\_WFC> <NUMBER\_OF\_ELECTRONS> <UNITS\_FOR\_K-POINTS> <UNITS\_FOR\_ENERGIES> <FERMI\_ENERGY> </BAND\_STRUCTURE\_INFO> <EIGENVALUES> For all kpoint \$n: <K-POINT.\$n> <K-POINT\_COORDS> <WEIGHT> <DATAFILE> link to file "./K\$n/eigenval.xml"  $\langle$ /K-POINT.\$n> </EIGENVALUES> <EIGENVECTORS> <MAX\_NUMBER\_OF\_GK-VECTORS> For all kpoint \$n: <K-POINT.\$n> <NUMBER\_OF\_GK-VECTORS> <GK-VECTORS> link to file "./K\$n/gkvectors.dat"

<taui> <cdmi>

```
for all spin $s
            <WFC.$s> link to file "./K$n/evc.dat"
            <WFCM.$s> link to file "./K$n/evcm.dat" (optional)
                                 containing wavefunctions at preceding step
      </K-POINT.n>
</EIGENVECTORS>
```
<span id="page-34-0"></span>9.2 Restart files

## <span id="page-34-1"></span>10 Modifying/adding/extending QUANTUM ESPRESSO

#### <span id="page-34-2"></span>10.1 Programming style (or lack of it)

There are currently no strict guidelines for developers. You should however follow at least the following loose ones:

- Preprocessing options should be capitalized and start with two underscores. Examples:  $\text{LMPI}, \text{LLINUX}, \dots$  Use preprocessing syntax #if defined (XXX), not #if defined XXX or #ifdef XXX
- Fortran commands should be capitalized: CALL something ()
- Variable names should be lowercase:  $f \circ \circ = \frac{bar}{2}$
- Indent DO's and IF's with three white spaces (editors like emacs will do this automatically for you)
- Do not write crammed code: leave spaces, insert empty separation lines
- Use comments (introduced by a !) to explain what is not obvious from the code. Remember that what is obvious to you may not be obvious to other people. It is especially important to document what a routine does, what it needs on input, what it produces on output. A few words of comment may save hours of searching into the code for a piece of missing information.
- do not use machine-dependent extensions or sloppy syntax. An example: Standard f90 requires that a  $\&$  is needed both at end of line AND at the beginning of continuation line if there is a character variable (inside ' ' or " ") spanning two lines. Some compilers do not complain if the latter & is missing, others do. Another example: empty strings are nonstandard, use empty=' ', not empty=''.
- use "dp" (defined in module "kinds") to define the type of real and complex variables
- all constants should be defined to be of kind "dp". Preferred syntax: 0.0\_dp.
- use "generic" intrinsic functions: SIN, COS, etc.
- conversions should be explicitely indicated. For conversions to real, use DBLE, or else REAL(...,KIND=dp). For conversions to complex, use CMPLX(...,...,KIND=dp). For complex conjugate, use CONJG. For imaginary part, use AIMAG. IMPORTANT: Do not use REAL or CMPLX without KIND=dp, or else you will lose precision (except when you take the real part of a double precision complex number).
- Do not use automatic arrays (e.g. REAL(dp) ::  $A(N)$  with N defined at run time) unless you are sure that the array is small in all cases: large arrays may easily exceed the stack size, or the memory size,
- Do not use pointers unless you have a good reason to: pointers may hinder optimization. Allocatable arrays should be used instead.
- If you use pointers, nullify them before performing tests on their status.
- Beware fancy constructs like structures: they look great on paper, but they also have the potential to make a code unreadable, or inefficient, or unusable with some compilers. Avoid nested structures unless you have a valid reason to use them.
- Be careful with F90 array syntax and in particular with array sections. Passing an array section to a routine may look elegant but it may turn out to be inefficient: a copy will be silently done if the section is not contiguous in memory (or if the compiler decides it is the right thing to do), increasing the memory footprint.
- Do not pass unallocated arrays as arguments, even in those cases where they are not actually used inside the subroutine: some compilers don't like it.
- Do not use any construct that is susceptible to be flagged as out-of-bounds error, even if no actual out-of-bound error takes place.
- Always use IMPLICIT NONE and declare all local variables. All variables passed as arguments to a routine should be declared as INTENT (IN), (OUT), or (INOUT). All variables from modules should be explicitly specified via USE module, ONLY : variable. Variables used in an array declaration must be declared first, as in the following example:

INTEGER, INTENT(IN) :: N  $REAL(dp)$ , INTENT(OUT) ::  $A(N)$ 

in this order (some compilers complain if you put the second line before the first).

#### <span id="page-35-0"></span>10.2 Adding or modifying input variables

New input variables should be added to "Modules/input parameters.f90", then copied to the code internal variables in the "input.f90" subroutine. The namelists and cards parsers are in "Modules/read\_namelists.f90" and "Modules/read\_cards.f90". Files "input\_parameters.f90", "read namelists.f90", "read cards.f90" are shared by all codes, while each code has its own version of "input.f90" used to copy input values into internal variables

EXAMPLE: suppose you need to add a new input variable called "pippo" to the namelist control, then:

1. add pippo to the input parameters.f90 file containing the namelist control

```
INTEGER :: pippo = 0
NAMELIST / control / ....., pippo
```
Remember: always set an initial value!

2. add pippo to the control default subroutine (contained in module read namelists.f90 )

```
subroutine control_default( prog )
...
IF( prog == 'PW' ) pippo = 10...
end subroutine
```
This routine sets the default value for pippo (can be different in different codes)

3. add pippo to the control bcast subroutine (contained in module read namelists.f90 )

```
subroutine control_bcast( )
...
call mp_bcast( pippo, intra_image_comm )
...
end subroutine
```
## <span id="page-36-0"></span>11 Using SVN

Quantum ESPRESSOis maintained in a Subversion (SVN) repository. Developers can have read-write access when needed, read-only otherwise. Note that the latest (development) version may occasionally not work properly: carefully verify the results before using it in production work.

Subversion, also known as SVN, is a software that allows many developers to work and maintain a single copy of a software in a central location (repository). It is installed by default on many Unix machines, or otherwise it can be very easily installed. For the end user, SVN is rather similar to CVS: if no advanced features are used, the basic commands are the same. More information on SVN can be found here: http://subversion.apache.org/.

Current organization:

- *trunk*: development goes on here
- branches: major new developments, disruptive changes, very experimental features, things that have a long time before being released (if ever) ...
- external: packages that are be developed in a separate SVN trunk can be downloaded into the main QE trunk – access may be restricted to specific (usually expert) developers.

Follow the instructions in http://qe-forge.org/gf/project/q-e/scmsvn, under 'Access Info", to check out (i.e. download) the SVN repository. The distribution will appear in directory trunk/espresso/. Branches (i.e. sub-versions) will appear as separate directories.

Important notice: since v.5.3 the SVN repository is no longer accessible read-only to everybody.

#### <span id="page-36-1"></span>11.1 SVN operations

To update the code to the current version:

svn update

in the directory containing the distribution. To see the difference between the current version and your modified copy:

svn diff

To save your modified version into the repository: (read-write access only):

svn commit

Please explain in a few words what your commit is about! Use option  $-m$ "comment" or the editor of your choice (set it using the SVN EDITOR environment variable). If you want to add a new file, or a new directory, before commiting give command

svn add

To remove a file/directory (if empty):

svn delete

You can move a file (a directory, a group of files, ...) into a different directory using command

svn mv dir1/file1 [dir1/file2 ...] dir2/

or, if you prefer to make a copy of the file, retaining the history:

svn cp svn+ssh://myusername@qeforge.qe-forge.org/svnroot/q-e/trunk/espresso/DIR1/file

then run svn update to have it applied locally. After such operations are done, run the install/makedeps.sh script or type make depend to update files make.depend in the various subdirectories. It is preferrable to commit the moved files/modified directories and the affected Makefiles/make.depend in a single command.

#### <span id="page-37-0"></span>11.2 Removing conflicts

When you update your working copy of the repository, you may encounter two types of conflicts:

- 1. Somebody else has changed the same lines that you have modified.
- 2. Somebody else has changed something that has broken one or more functionalities of your modified version.

Here we are concerned with kind 1. of conflicts, those that are noticed by SVN and produce, in addition to a message with a "C" in the first column before the conflicting file name:

• conflicting-file containing an attempted merge of your version with the SVN version, with conflicting sections indicated by

```
<<<<<<(your version)
=======
  (SVN version)
>>>>>>>
```
- conflicting-file.mine containing your version
- two conflicting-file.rXXXXX containing the two most recent versions (XXXXX is the revision number) in SVN.

Look into the conflicting section(s): in most cases, conflicts are trivial (format changes, white spaces) or easily solved (the part of the code you were modifying has been moved to another place, or a variable has meanwhilke changed name, for instance). Edit conflicting-file, remove all other copies of conflicting-file.\*, commit.

Sometimes, the conflict is not so easy to solve. In this case, you can selectively update your repository at a given date, or at a given revision number, using command (XXXXX=revision number)

#### svn update -r XXXXX

You can also select a date, using  $\{$ "date"} instead of the revision number. In this way you can locate which change(s) is (are) the culprit(s). The web-SVN interface:

```
http://qe-forge.org/gf/project/q-e/scmsvn
```
will also be very helpful in locating the problem. Of course, communication with other developers will also help. The above paragraph applies as well to case 2. os conflicts, in presence or in absence of explicit SVN conflicts. If the reason for malfunctioning is not evident, you have to figure out when the problem started. Once this is done, itis usually straightforward to figure out why.

#### <span id="page-38-0"></span>11.3 Merging branch and trunk

Let us assume that you have created a branch and that you are working in the directory of your branch. The simplest way to keep it aligned with the trunk is the following command:

```
svn merge ^/trunk/espresso
```
The caret  $(\hat{\ })$  syntax is a shorthand for the entire URL of the trunk. Then you have to remove conflicts that can arise from incompatible changes made in the trunk. Then you can commit your "aligned" branch (beware: the commit message is very large in size if you haven't merged recently; if so, it may never reach the  $q$ -e-commits mailing list).

In order to merge a branch back into the trunk, the simplest procedure is to align first the branch with the trunk and commit it, as above; then, in a clean, not locally modified, trunk:

```
svn merge --reintegrate \hat{}/branches/my-espresso-branch
```
then, commit.

Note the following very useful property: SVN can merge anything with anything! The following web page may be useful: http://www.math-linux.com/spip.php?article118

#### <span id="page-38-1"></span>11.4 Including a repository into the trunk

It is possible to download other repositories into the main QUANTUM ESPRESSO repository. Currently, this possibility works for GIPAW and West (for authorized users). From the trunk/ subdirectory (the one containing espresso/), type "svn propedit svn:externals espresso". An editor will open. Type the name of the subdirectory of "espresso/" where you want the repository to be downloaded, followed by the address of the repository, exit (not quit!) the editor. Currently:

```
West http://qeforge.qe-forge.org/svn/west/trunk
GIPAW http://qeforge.qe-forge.org/svn/qe-gipaw/trunk
```
## <span id="page-39-0"></span>12 Using git

Git is a very populare versioning control system for collaborative development nowadays. The web is full of tutorials and guide about how to use it, covering simple novice concepts to master the most sophisticated functionalities. The following links contain an introduction to git:

#### https://git-scm.com/book/en/v2/Getting-Started-Git-Basics https://git-scm.com/course/svn.html

Very quick guide to git commands for the impatient:

- clone: Initial download, makes a local copy of a (typically remote repository)
- fetch: looks at the remote repository, signals if new files or conflicts are present in case the local copy is updated
- pull: downloads updates from the remote repository, applies them to the local one. If there are conflicts that cannot be easily solved, conflicts are flagged and one has to proceed with a manual merge
- add: adds files or directories to the "stage area", a pool of files to be commited
- commit commits files in the "stage area". Unlike svn commit, files are committed only in the local repository
- push publishes the new commits of the local repository to one or more remote repositories
- merge merges two branches (typically the local one and the remote one). A merge may be easy or complex, depending upon the type of conflicts. See: https://help.github.com/articles

In order to align the local repository to the svn mirror (equivalent to svn update), it is a good idea to use fetch before pull. Then:

git add git commit git merge

In order to save incomplete work and avoid local conflicts, one can use stash:

```
git stash save (save and remove modified files)
git pull (update files)
git stash apply (overwrite with locally modified files)
```
The stash can be cleared using git clear. A few useful commands:

```
git status
git diff
```
## <span id="page-39-1"></span>13 The QUANTUM ESPRESSO test-suite

The Quantum ESPRESSO test-suite is used to ensure continuous integration and long-term numerical stability of the code. The test-suite is also used by different Buildbot test-farm to automatically test the code nightly after a commit to the SVN qe-forge repository has been detected.

Two currently (2017) active test-farm can be accessed:

- [Qe-forge test-farm](http://qe-forge.org:8010/waterfall)
- [Oxford test-farm](http://129.67.86.21:8010/)

#### <span id="page-40-0"></span>13.1 How to add tests for a new executable

Let us take the example of adding a new test for the TDDFPT module.

- extract-PROG NAME.x This script extracts the physical quantities from the output and parse it in a format for the testcode.py script. The script need to contain all the different output you want to parse (for chain calculations). For example, in this case we want to parse the output of  $pw.x$ , turbo lanczos.x and turbo spectrum.x. It is crucial to add as many parameter to be tested as possible to increase the code coverability.
- run-PROG NAME.sh This bash script contains the paths of the different programs and source the ENVIRONMENT file
- jobconfig You need to edit this file to add all the new tests as well as the new program. You can chain different programs with different output in one test. In this case we added

[tddfpt\_\*/] program = TDDFPT

This means that all the new tests related to TDDFPT must be placed in a folder with a name that starts with **tddfpt**. You can also add it to a new category.

- userconfig.tmp This file contains the accepted accuracies for the different physical quantities defined in extract-PROG NAME.x. You need to add a new section for your program. For the tolerance variable, the first column is the absolute accepted value, the second one is the relative accepted value and the third column contains the name of the physical quantity as defined earlier. Note that you need to add the values for all the code that you intend to test. In our case we need to add variable from pw.x as well (although already defined for other program). To estimate the acceptable tolerance, it is advised to start with very strict tolerance (very low value, e.g. 1d-6 or so) and then make some local tests (for example comparing the results in sequential or in parallel). One can then raise slightly the accepted tolerance.
- PROG NAME TEST NAME Create one folder for each new test you want to add following the convention prog name and test name. In our case we create a folder name tddfpt CH4. The folder must contain all the input files, the pseudopotentials that are needed for that test and the reference files. The reference files must have a name that starts with benchmark.out.SVN.inp=. However, the easiest is to run the test suite for that test and the code will tell you what is the name he expects to have. You can then rename your reference output with that name. In our case we will therefore do

make run-custom-test testdir=tddfpt\_CH4

We can then rename the output by doing

```
cp test.out.030117.inp=CH4.pw-in.args=1 benchmark.out.SVN.inp=CH4.pw-in.args=1
```
We now have a reference file for the first step of the calculation. We can do the same for the two other steps.

Once this is done. We can clean all the unwanted files and we should be left with a clean folder that can be committed to the svn repo. In our case the test folder contains the following files:

```
benchmark.out.SVN.inp=CH4.pw-in.args=1
benchmark.out.SVN.inp=CH4.tddfpt_pp-in.args=3
benchmark.out.SVN.inp=CH4.tddfpt-in.args=2
CH4.tddfpt-in
C.pz-vbc.UPF
CH4.pw-in
CH4.tddfpt_pp-in
H.pz-vbc.UPF
```
It is very important to then re-run the tests in parallel (4 cores) to be sure that the results are within the accepted tolerance.

#### <span id="page-41-0"></span>13.2 How to add tests for an existing executable

You have to create a new folder following the convention prog<sub>name</sub> and test name and then follow the structure outline above. If you want to test new physical quantities, you need to parse them using the script extract-PROG NAME.x. Finally, the new test should be added in jobconfig.

## <span id="page-41-1"></span>14 Bibliography

Fortran books:

- M. Metcalf, J. Reid, Fortran 95/2003 Explained, Oxford University Press (2004)
- S. J. Chapman, Fortran 95/2003 for Scientists and Engineers, McGraw Hill (2007)
- J. C. Adams, W. S. Brainerd, R. A. Hendrickson, R. E. Maine, J. T. Martin, B. T. Smith, The Fortran 2003 Handbook, Springer (2009)
- W. S. Brainerd, Guide to Fortran 2003 Programming, Springer (2009)

On-line tutorials:

- Fortran: http://www.cs.mtu.edu/˜shene/COURSES/cs201/NOTES/fortran.html
- Make: http://en.wikipedia.org/wiki/Make (software)
- Configure script: http://en.wikipedia.org/wiki/Configure script

(info courtesy of Goranka Bilalbegovic)